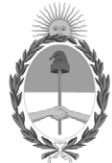

**República Argentina - Poder Ejecutivo Nacional** 2021 - Año de Homenaje al Premio Nobel de Medicina Dr. César Milstein

**Anexo**

**Número: IF-2021-10973175-APN-SSICYCJ#MSG** 

IF-2021-10973175-APN-SSICYCJ#MSG<br>CIUDAD DE BUENOS AIRES<br>Lunes 8 de Febrero de 2021

**Referencia:** Anexo II - PRONACOM

**ANEXO II**

## **INSTRUCTIVO PARA LA GESTIÓN DEL**

## **REGISTRO NACIONAL DE VEHICULOS SECUESTRADOS (RE.NA.VE.SE)**

## **1. INTRODUCCIÓN - MARCO INSTITUCIONAL**

Mediante la Ley Nacional N° 26.348 se estableció un régimen particular de destrucción para los vehículos bajo custodia de las Fuerzas Policiales y de Seguridad Federales que contempla gestionar su descontaminación, compactación y disposición final.

Posteriormente, por la Resolución N° 442/2009 MINISTERIO DE JUSTICIA, SEGURIDAD Y DERECHOS HUMANOS se creó el "PROGRAMA NACIONAL DE DESCONTAMINACION, COMPACTACION Y DISPOSICION FINAL DE AUTOMOTORES" el cual tiene como objetivo la coordinación de la ejecución de las etapas del proceso instituido por la Ley Nacional Nº 26.348.

La Resolución N° 37/2015 del MINISTERIO DE SEGURIDAD creó el REGISTRO NACIONAL DE VEHICULOS SECUESTRADOS (RE.NA.VE.SE), dentro de la esfera del PRO.NA.COM, y como paso inicial de todos los procesos llevados a cabo, a fin de cumplir con el deber de registrar los secuestros y la confección de estadísticas que de ellos surgen.

En consecuencia, la Resolución N° 741/2019 del MINISTERIO DE SEGURIDAD, modificatoria de la Resolución N° 442/2009 MINISTERIO DE JUSTICIA, SEGURIDAD Y DERECHOS HUMANOS, prevé en el artículo 3°, inciso i) llevar el registro de datos de los automotores sujetos al régimen nacional como actividad a cargo del Programa.

# **2. ALCANCE E IMPLEMENTACIÓN**

## **2.1 ALCANCE**

El presente instructivo determina las instancias de intervención y los procedimientos administrativos vinculados para la aplicación del REGISTRO NACIONAL DE VEHICULOS SECUESTRADOS (RE.NA.VE.SE).

El mismo contempla las etapas de cumplimiento de aquellos procesos que deban cumplir las Fuerzas Policiales y de Seguridad, como así también, el personal administrativo dependiente de la DIRECCIÓN DE INVESTIGACIONES DE DELITOS FEDERALES con el objetivo de tener un seguimiento de la evolución de compactaciones, a partir de los secuestros registrados en RE.NA.VE.SE, logrando así, establecer un sistema de trazabilidad de bienes secuestrados y el control ocupacional de predios de custodia para la organización logística de operativos de compactación.

## **2.2 AUTORIDAD DE APLICACIÓN**

La administración y coordinación del Registro Nacional de Vehículos Secuestrados (RE.NA.VE.SE) estará a cargo de la DIRECCIÓN DE INVESTIGACIONES DE DELITOS FEDERALES dependiente de la DIRECCIÓN NACIONAL DE INVESTIGACIÓN CRIMINAL de la SUBSECRETARÍA DE INVESTIGACIÓN CRIMINAL Y COOPERACIÓN JUDICIAL de la SECRETARÍA DE SEGURIDAD Y POLÍTICA CRIMINAL del MINISTERIO DE SEGURIDAD.-

## **3. ADMINISTRACIÓN DEL SISTEMA Y CARGA DE DATOS**

## **3.1 MÓDULO DE RECOPILACIÓN, CARGA Y CONSOLIDACIÓN DE DATOS PRIMARIOS**

Se distinguen DOS (2) fuentes de información primarias:

- 1. Fuerzas Policiales y de Seguridad Federales.
- 2. Gobiernos provinciales, municipales y de la CIUDAD AUTÓNOMA DE BUENOS AIRES.

En ambos casos, el ingreso de la información al sistema RE.NA.VE.SE. lo realizan los "usuarios de carga" mediante actas virtuales. Los datos ingresados deben coincidir con lo reflejado en el acta de secuestro o documento que establezca su custodia por parte del personal de la Fuerza o Gobierno interviniente, así como también los datos registrales del vehículo si los hubiere o si estuvieran disponibles mediante consulta al organismo registral competente y la información judicial que corresponde al secuestro.

## **3.2 MÓDULO DE PERFILES Y ROLES DE USUARIO**

Los perfiles de usuarios serán definidos por los administradores del sistema, distinguiendo según el uso de la información entre usuarios administradores, usuarios de carga y usuarios de consulta:

- 1. Administrador (A): puede usar la plataforma sin ningún tipo de restricción (sólo los responsables de la plataforma).
- 2. Usuario de carga (B): puede usar la plataforma sólo para la carga adecuada de información. No puede modificar la información ni gestionar la plataforma.
- 3. Usuario consulta (C): puede usar la plataforma solo para consultar la información previamente recortada por los administradores para la habilitación de usuarios.

Las solicitudes de generación de usuarios deberán realizarse conforme lo detallado en el punto 3.3.

El usuario y clave habilitados aseguran la incorruptibilidad y unicidad de los datos y serán notificados desde la DIRECCIÓN DE INVESTIGACIONES DE DELITOS FEDERALES mediante correo electrónico institucional desde la casilla: pronacom@minseg.gob.ar.

#### **3.3 FORMULARIOS PARA EL ALTA DE USUARIOS**

La solicitud para el Alta de usuarios sea institucional o personal, deberá realizarse mediante el formulario web correspondiente en el que se solicitará el registro de los datos personales del operador/a, institución, organismo y/o dependencia de desempeño, Nº de identificación policial, dirección de correo electrónico - a efectos de realizar las notificaciones- y copia escaneada del documento identificador policial o cédula.

Las instituciones, organismos o dependencias deberán asignar usuarios a través de los formularios firmados por las autoridades de las Fuerzas Policiales y de Seguridad, de gobiernos locales y de organismos.

# A. FORMULARIO WEB de ALTA USUARIO INSTITUCIONAL

 ${\bf FA}$ 

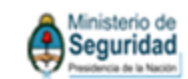

Dirección Nacional de Investigaciones<br>Dirección de Investigaciones de Delitos Federales<br>PRONA.COM

FORMULARIO INSTITUCIONALALTA USUARIO WEB RE NA VE SE

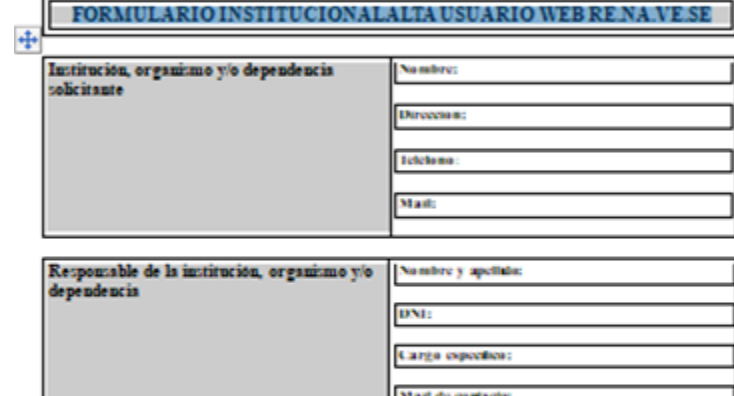

o

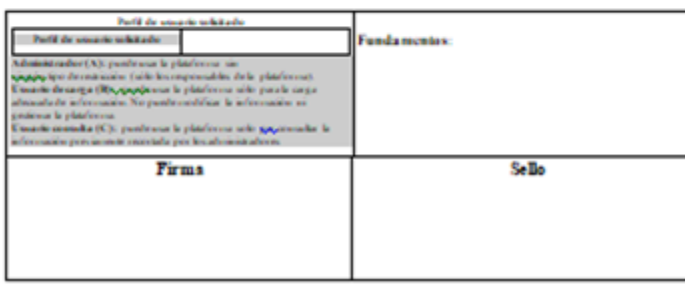

## **B. FORMULARIO WEB de ALTA USUARIO PERSONAL**

 $\mathbf{F} \mathbf{B}$ 

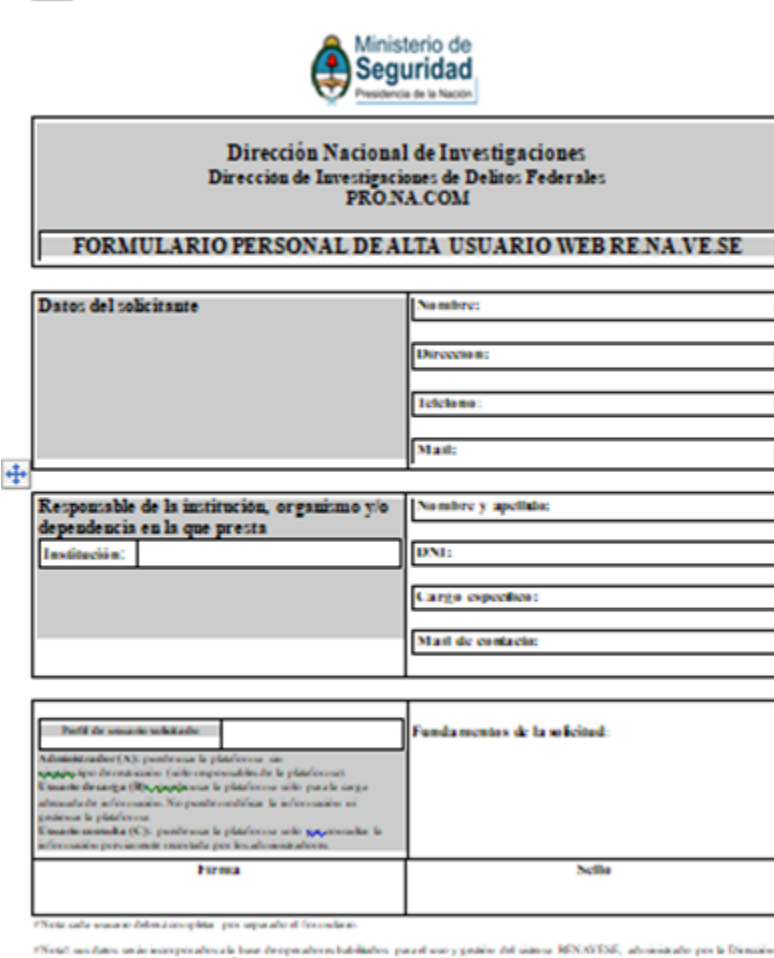

r Seat, an dua sua maryraden de bar despuésen habitates parat uns y paire del sains 885,553, atomai até per le<br>Jeleviágaiern Jelbáns Fabrahe Jal Meiarre Jelogorital de le Saile. O come un margo mon loquendo logicado ant d<br>

# **3.4 MÓDULO DE ACCESO PARA USUARIOS DE CARGA AL SISTEMA DEL RE.NA.VE.SE**

n

Para acceder al sistema del RE.NA.VE.SE, deberá ingresar a la web mediante la URL: https://renavese.minseg.gob.ar/users/login.

A continuación, visualizará la siguiente pantalla:

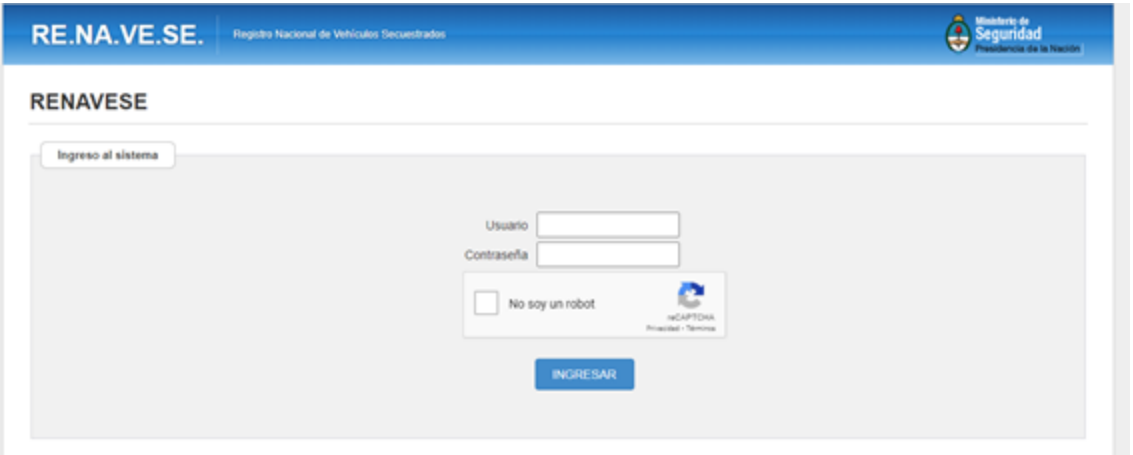

Para ingresar deberá escribir su usuario y contraseña y hacer click en INGRESAR.

Una vez validado el ingreso, visualizará en la barra del menú superior el módulo de "SECUESTROS", en donde podrá optar entre las opciones: nuevo secuestro, listar secuestros o novedades dependiendo de la tarea que desee realizar.

Para una mejor comprensión, se muestra siguiente imagen:

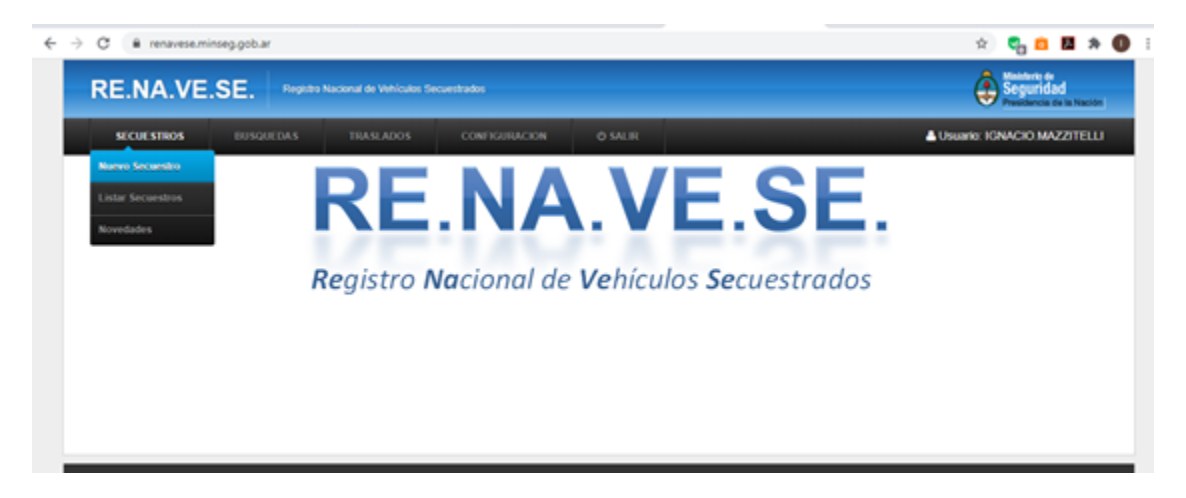

# **3.4.1 MÓDULO DE INGRESO DE UN NUEVO SECUESTRO**

En el caso de querer registrar un "NUEVO SECUESTRO" el personal deberá completar los campos requeridos en el formulario y al finalizar la carga de datos deberá apretar el botón GUARDAR.

- Vehículo
- Datos de la causa
- Datos Judiciales
- Ubicación y estado
- Elementos de seguridad obligatorios
- Funcionario interviniente.

En las siguientes imágenes se detallan los datos requeridos:

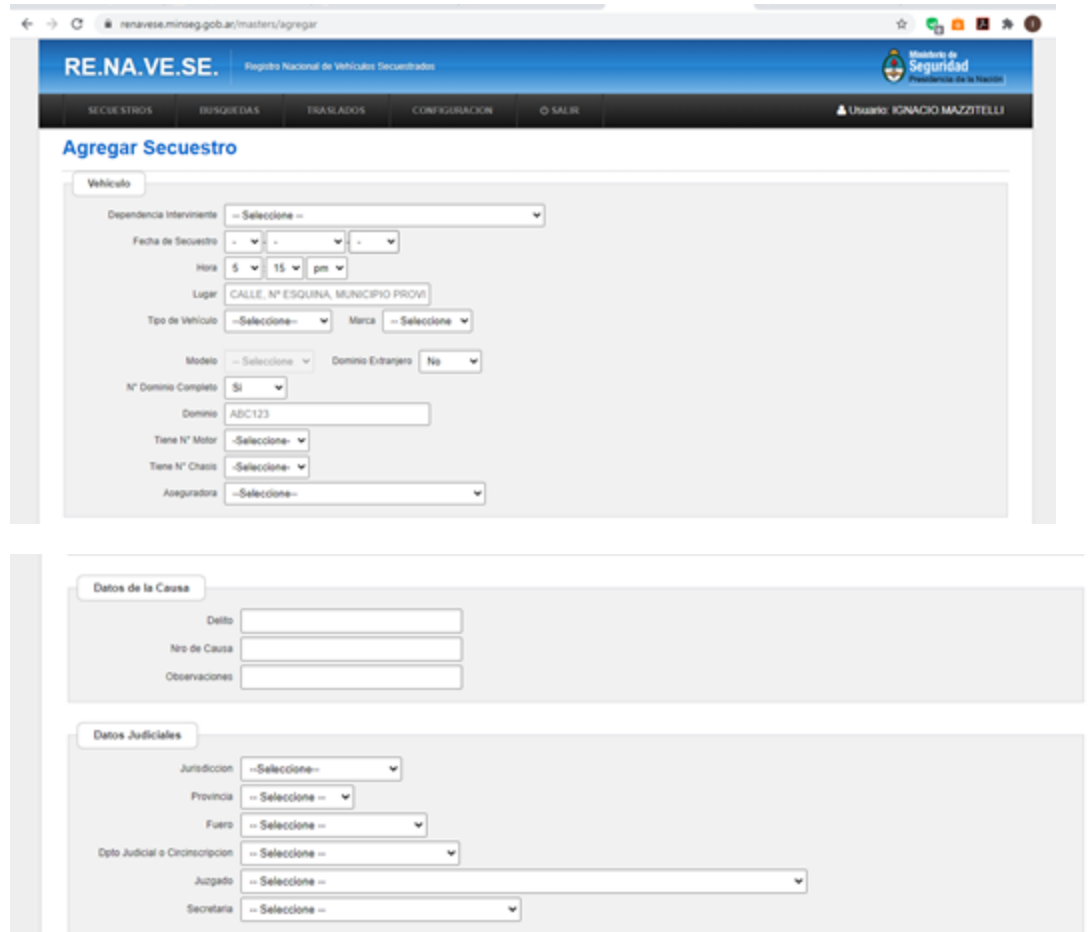

# **3.4.2 MÓDULO DE CARGA DE FOTOGRAFÍAS:**

Una vez ingresados los datos, se solicitará la CARGA DE FOTOGRAFÍAS:

Aquí se deben cargar las fotos realizadas por el personal interventor, en formato digital .jpg y respetando el orden y el criterio que establecen las fotos en miniatura que se encuentran a la izquierda, donde se refleja lo que se debe fotografiar en cada caso.

En la pantalla, se visualizará de la siguiente manera:

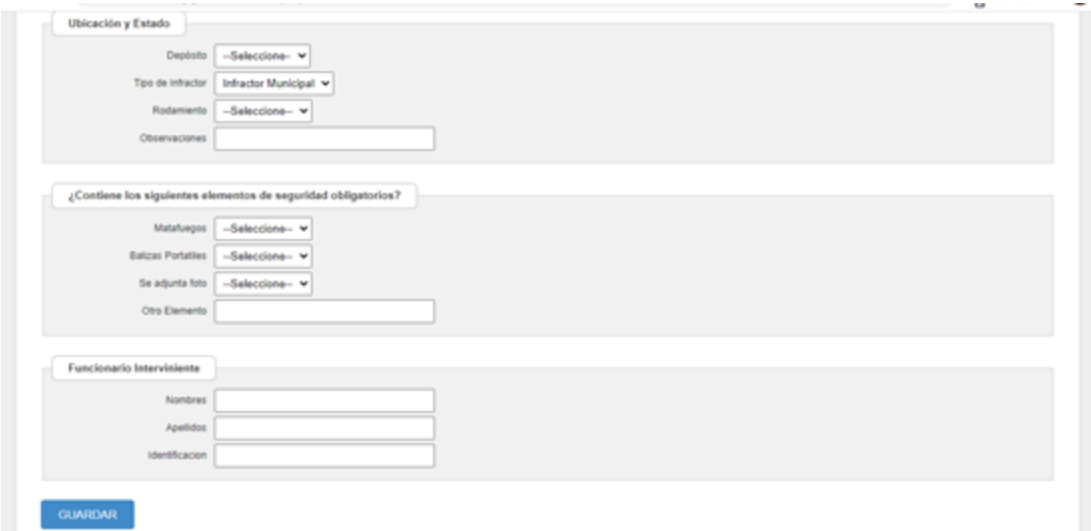

El usuario de carga debe adjuntar las muestras fotográficas que certifiquen el estado del vehículo en el momento y lugar de secuestro.

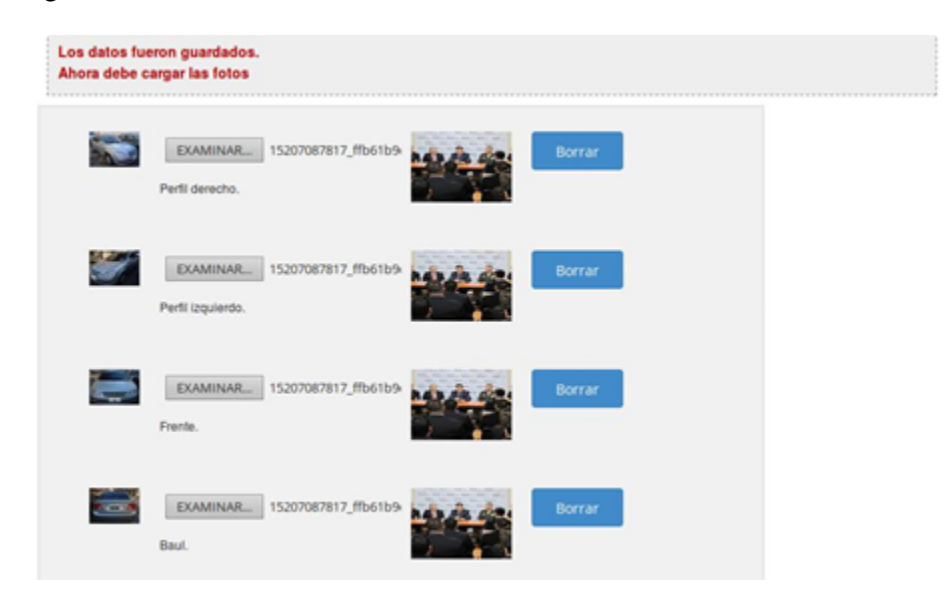

Las muestras fotográficas deben seguir las indicaciones del protocolo de actuación en materia de secuestro de vehículos, esto es, las tomas deben ser como mínimo CUATRO (4) y deben reflejar los laterales, frente y contrafrente del rodado.

En caso de poseer fotografías del interior del vehículo, se deberán adjuntar y las tomas deben ser del interior (torpedo y butacas traseras) y del baúl, reflejando los elementos de seguridad vial que deben poseer los vehículos. En caso de motovehículos, las fotos deberán reflejar los laterales y la chapa patente identificatoria.

Cada cambio de estado del vehículo en custodia deberá ser reflejado en el sistema de carga.

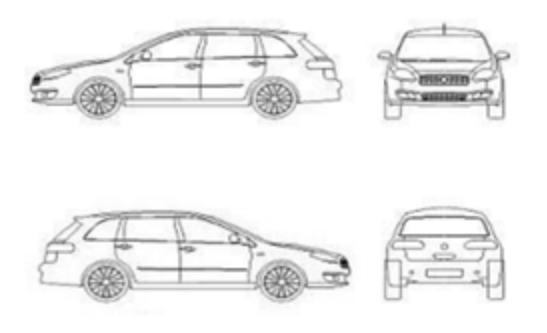

# **3.4.3 MÓDULO DE VISUALIZACIÓN DEL SECUESTRO**

Una vez cargados los datos, podemos ver el resultado del secuestro cargado.

Podemos hacerlo de DOS (2) maneras.

Opción 1: Secuestros > Listar Secuestros

DFDA nº 84

Opción 2: Búsqueda individual > Y rellenamos cualquiera de los datos que nos permita identificar el vehículo (Nº de DFDA, patente, nº de motor, fecha de secuestro, etc.). Aquí podremos ver el resumen de lo cargado, las fotografías y podremos aportar nuevos datos que serán revisados por los operadores del Ministerio de Seguridad a partir del campo "Novedades" o bien podrán ser solicitados por mail mediante correo institucional: pronacom@minseg.gob.ar.

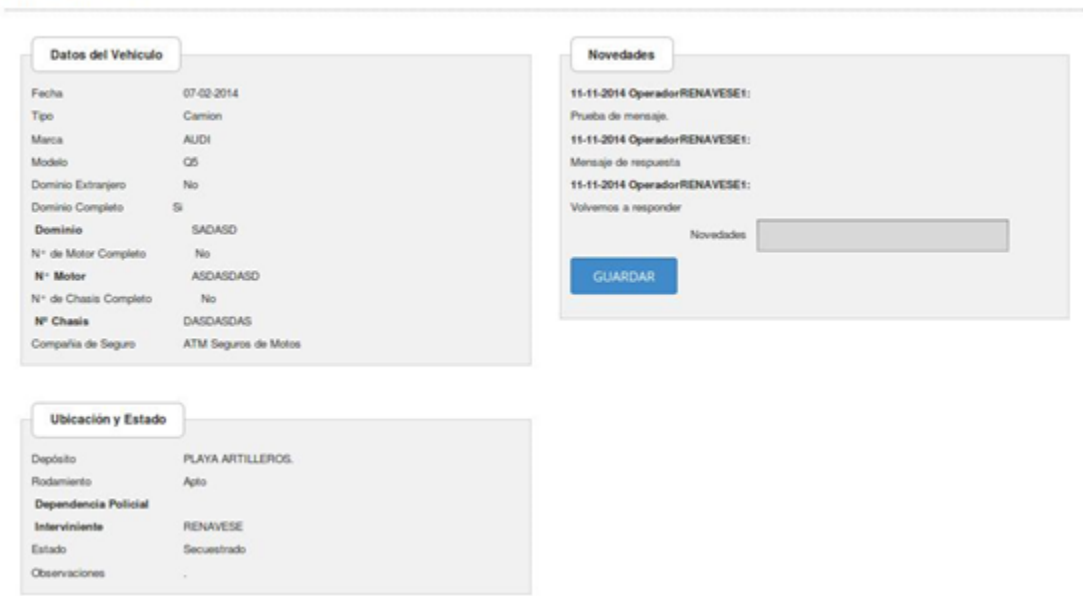

# **3.4.4 MÓDULO DE DEVOLUCIÓN DE VEHÍCULO**

Para devolver un vehículo, podemos hacerlo de dos maneras.

-Secuestros > Listar Secuestros > Elegimos el vehículo sobre el que trabajar y hacemos click en el botón con la

flecha mirando a la derecha ("Devolver").

-Búsqueda individual > Y rellenamos cualquiera de los datos que nos permita identificar el vehículo (Nº de DFDA, patente, nº de motor, fecha de secuestro, etc.), y hacemos click en "Buscar". Nos saldrá una tabla de resultados y hacemos la misma operación que en el caso anterior:

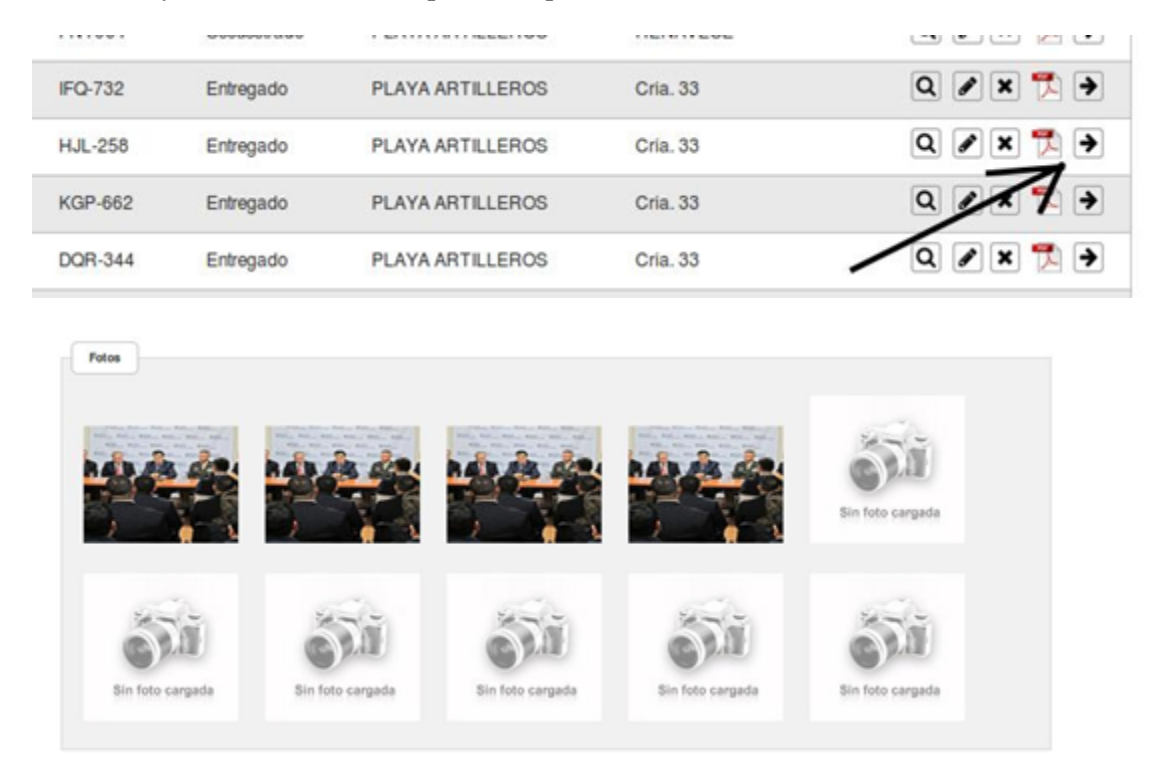

Y nos saldrá un formulario de carga de nuevas fotografías:

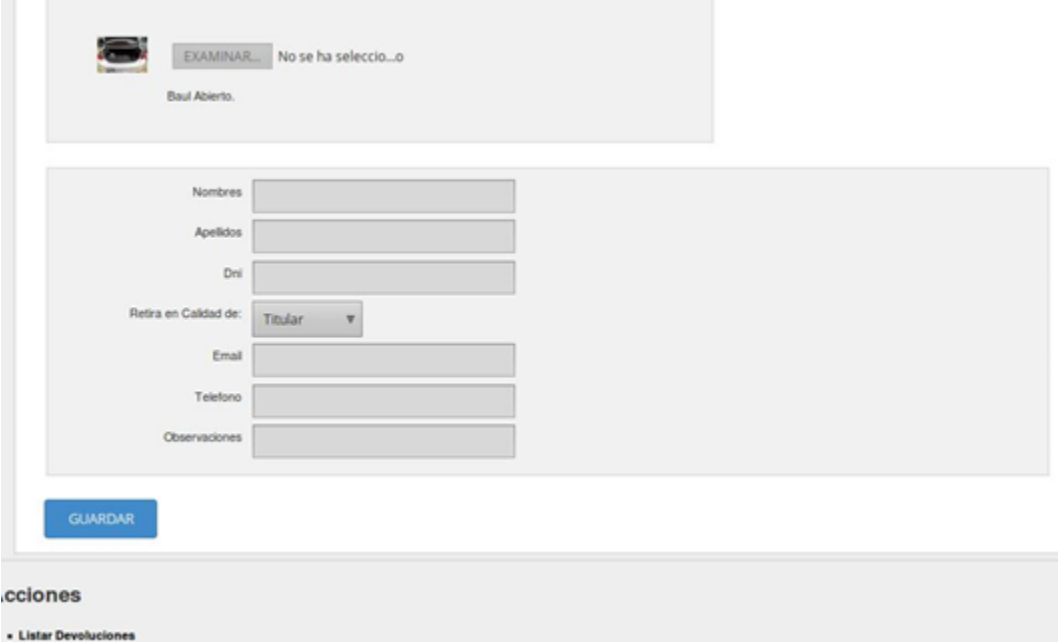

Para que quede registrada la devolución debe hacer click en "GUARDAR".

El personal a cargo de la playa policial deberá facilitarnos únicamente las fotografías en formato digital .JPG, que deberán ser sacadas en el momento de la devolución. Al igual que cuando se secuestra, estas vistas fotográficas serán CUATRO (4), en caso de que no tengamos acceso al interior del vehículo, y hasta DIEZ (10) en caso de que sí haya acceso al mismo, detallando aspectos como el motor, el baúl, los asientos dependiendo del tipo de vehículo (automóvil, colectivo, etc.).

## **3.4.5 MÓDULO PARA TRASLADAR UN VEHÍCULO**

Para trasladar un vehículo, podemos hacerlo de dos maneras.

-Secuestros > Listar Secuestros > Elegimos el vehículo sobre el que trabajar y hacemos click en el botón con la lupa ("Ver").

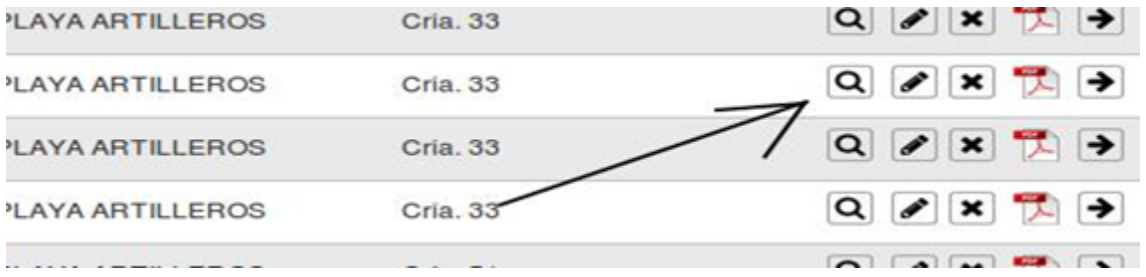

-Búsqueda individual > Y rellenamos cualquiera de los datos que nos permita identificar el vehículo (Nº de DFDA, patente, nº de motor, fecha de secuestro, etc.), y hacemos click en "Buscar". Nos saldrá una tabla de resultados y hacemos la misma operación que en el caso anterior.

Una vez en esta pantalla, al final de la misma veremos la opción de "Devolver". Hacemos click sobre ella y nos saldrá el siguiente formulario:

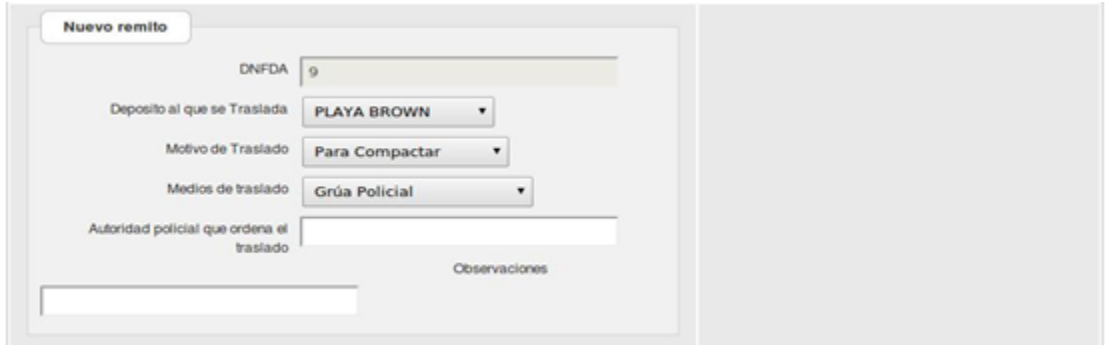

# **3.4.6 MÓDULO PARA RECIBIR UN VEHÍCULO DE OTRA PLAYA**

Para recibir un vehículo de otra playa, el usuario de la playa de recepción del vehículo tendrá que acudir a la pestaña "Traslados" > "Traslados pendientes" y nos aparecerá el listado de vehículos que el depósito tiene para recibir:

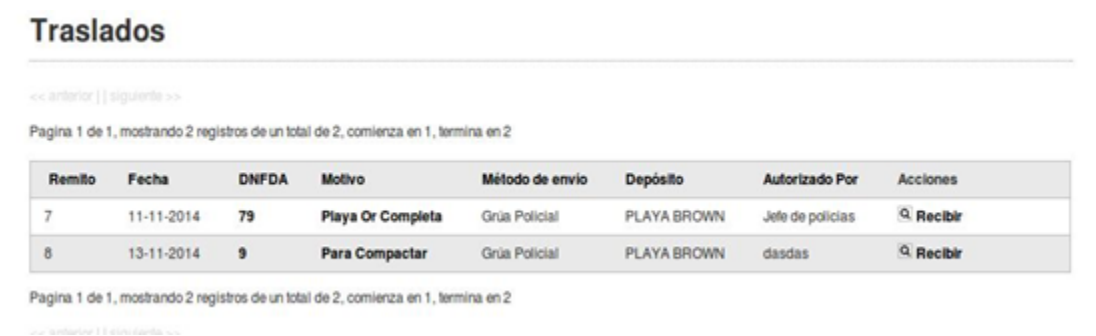

Aquí solo habrá que hacer click en "Recibir" en el vehículo que esté esperando para ingresar, donde de nuevo el playero que lo reciba deberá cargar vistas fotográficas que reflejen el estado en el cual ingresa, con las mismas características que en los casos anteriores (cuatro fotografías si no hay acceso al interior y hasta diez en caso de que sí lo haya).

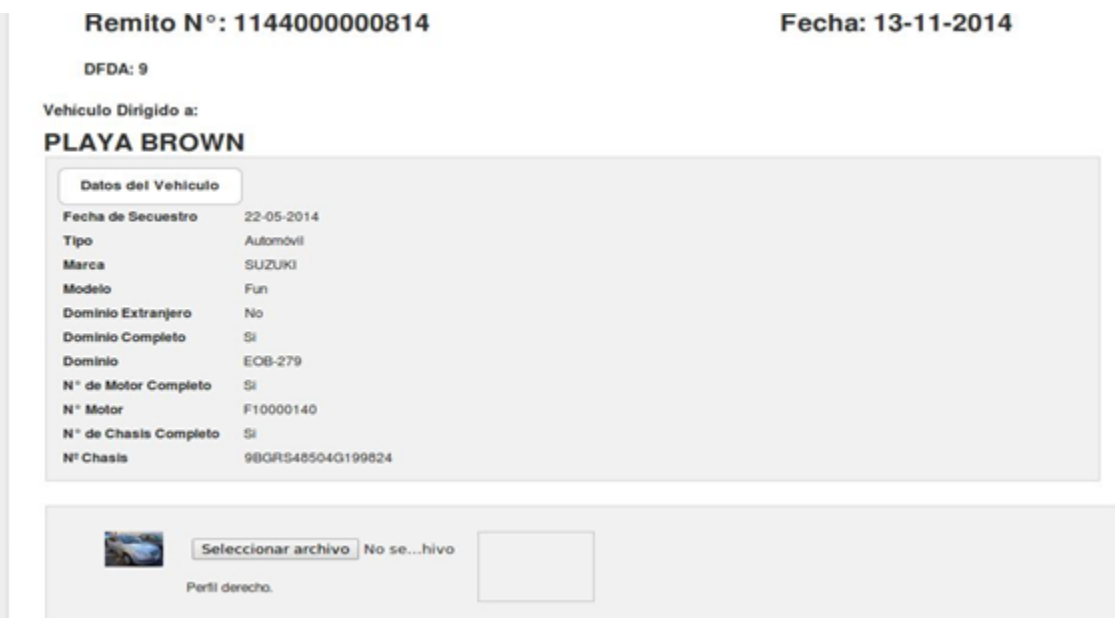

Al final de este formulario, el receptor del vehículo podrá dejar asentadas observaciones sobre el mismo.

Luego deberá hacer click en ACEPTAR y de esta forma quedará el vehículo efectivamente custodiado por la dependencia receptora.

# **4. CAPACITACIÓN DE USUARIOS**

Los usuarios que tengan acceso al uso y consulta del Sistema RE.NA.VE.SE serán previamente capacitados por personal de la DIRECCIÓN DE INVESTIGACIONES DE DELITOS FEDERALES, organismo que tiene a cargo la habilitación y administración de los usuarios autorizados.

Digitally signed by Gestion Documental Electronica<br>Date: 2021.02.08 15:42:44 -03:00

Valentina María Novick  $\label{eq:subsecret} \textsc{Subsecretaria}$  $\rm Subsecretaría$  de Investigación Criminal y Cooperación Judicial Ministerio de Seguridad